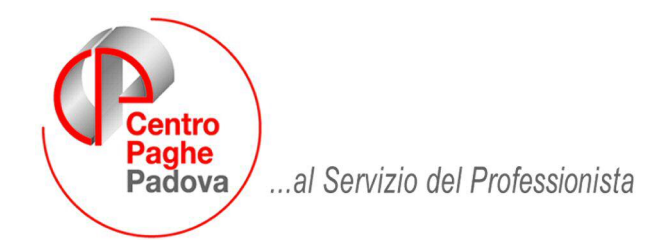

M:\Manuali\Circolari\_mese\2009\03\C0903\_Tabelle.doc

# **CIRCOLARE MARZO 2009 - PROGRAMMI**

# SOMMARIO

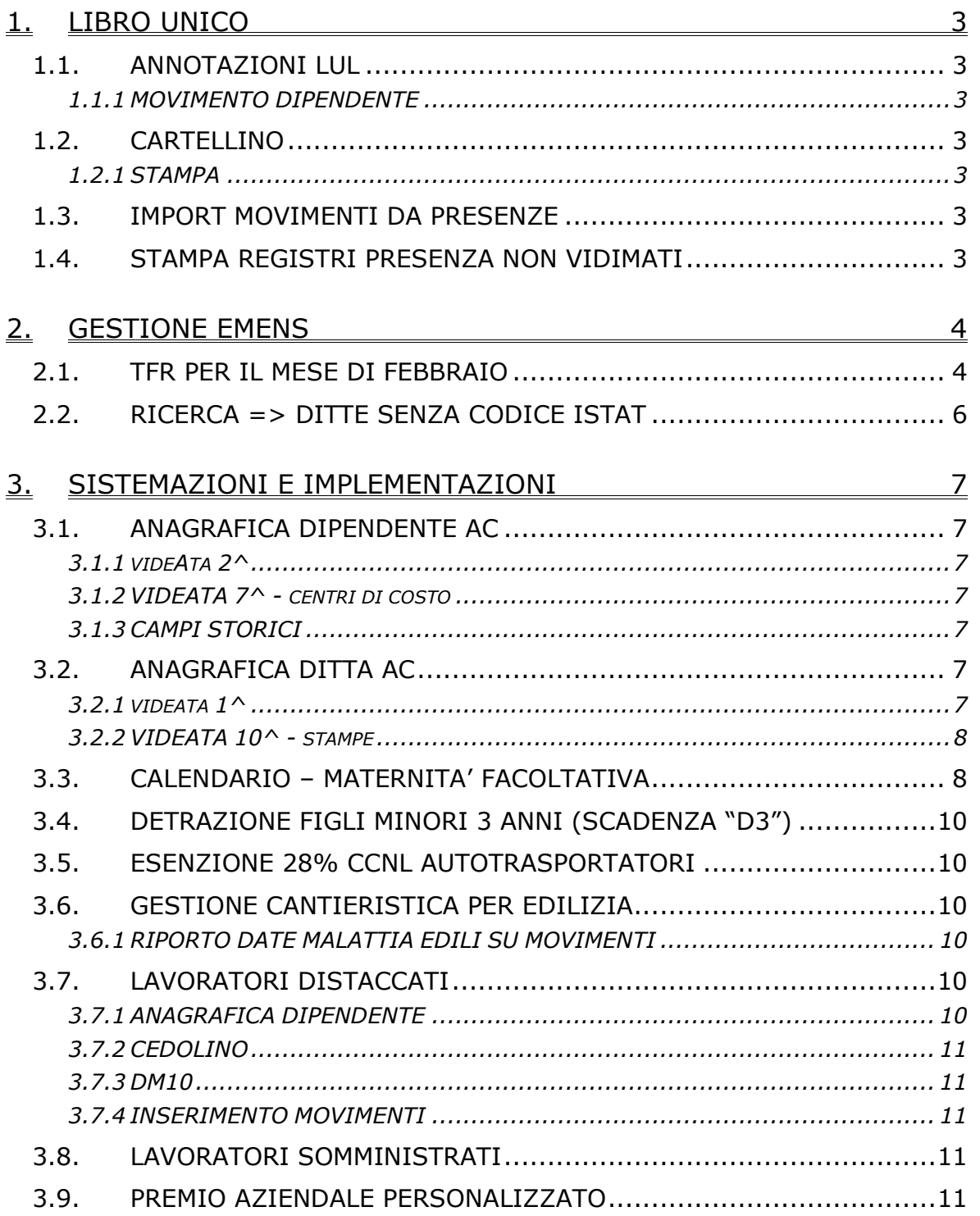

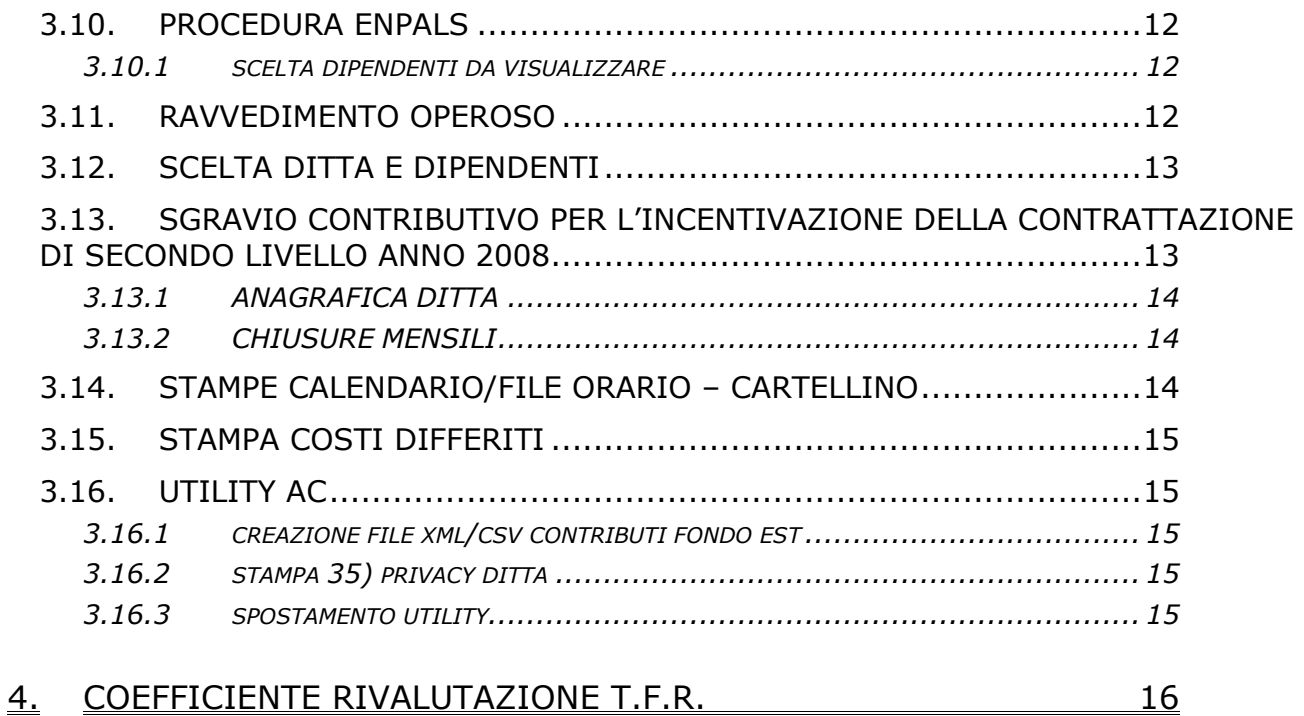

**IMPORTANTE: Vi informiamo che per la mensilità di marzo 2009 non è stata azzerata la numerazione delle estrazioni; pertanto la prima estrazione del mese non sarà effettuata con numero 0001 ma continuerà da quella del mese precedente. Tale particolarità NON crea alcun problema in fase di estrazione paghe.**

# <span id="page-2-0"></span>**1. LIBRO UNICO**

## **1.1. ANNOTAZIONI LUL**

### **1.1.1 MOVIMENTO DIPENDENTE**

Sistemata l'anomalia per la quale gli ulteriori commenti e le annotazioni per il cartellino non venivano sempre riportati nel mese successivo.

### **1.2. CARTELLINO**

#### **1.2.1 STAMPA**

#### *1.2.1.1 STAMPA DIFFERITA DEL LIBRO UNICO VIDIMATO (CEDOLINO E CARTELLINO)*

E' stato variato il programma nel caso di utilizzo dell'opzione L nel rigo 19 della 10 videata dell'anagrafica ditta, in modo che durante la stampa della normale elaborazione non vengano più effettuate le stampe non vidimate. Nel caso in cui per la ditta venga chiesto l'invio dei PDF invece le stampe non vidimate continueranno ad essere presenti.

Il cedolino ad aghi continuerà invece ad essere stampato come di consueto.

## **1.3. IMPORT MOVIMENTI DA PRESENZE**

E' stata inserita una nuova opzione da utilizzare nel caso in cui l'utente non volesse importare le timbrature nel file del cartellino per LUL.

Scegliere l'opzione solo se non si desidera importare le timbrature.

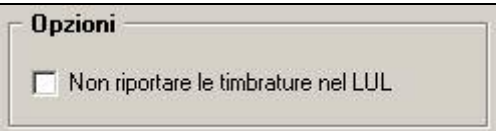

### **1.4. STAMPA REGISTRI PRESENZA NON VIDIMATI**

E Libro unico/calendario/file orario/eventi 01) Cartellino (calendario/eventi) - stampa 02) Visualizzazione/variazione file orario **1941)** Registri presenze (non vidimati) - stampa 05) Comunicazione/delega der LIBRO UNICO 06) Cedolino/cartellino in bianco per vidimazione INAIL

E' stata aggiunta nella stampa la possibilità di stampare/non stampare anche i dipendenti in posizione "K".

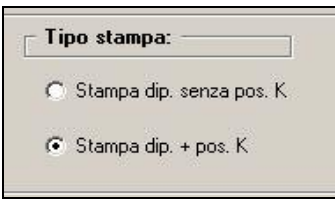

La stampa dei dipendenti in posizione "K" viene eseguita testando la data di assunzione. Vengono dunque riportate in stampa le anagrafiche con posizione "K" e data assunzione uguale o minore al mese che sto gestendo

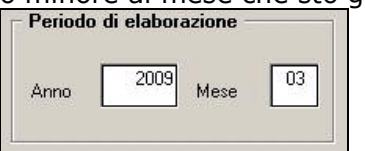

(es: se voglio stampare un registro presenza del mese di Giugno 2009 nella stampa verranno riportati tutti quei dipendenti in posizione "K" che hanno data assunzione uguale o minore al mese attuale di elaborazione).

# <span id="page-3-0"></span>**2. GESTIONE EMENS**

## **2.1. TFR PER IL MESE DI FEBBRAIO**

Riportiamo le istruzioni emens, per poi ricostruire quanto fatto dalla procedura paghe:

### Elemento <Contribuzione>

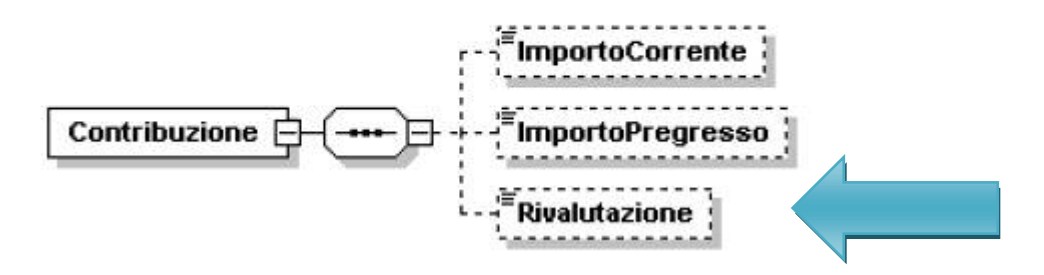

#### <Rivalutazione>

Importo relativo alla rivalutazione ex 2120 c.c. delle quote TFR versate al Fondo di Tesoreria, rilevata alla fine di ciascun anno, da indicare nella denuncia del mese di febbraio dell'anno successivo, ovvero rilevata alla cessazione del rapporto di lavoro, con onere a carico del Fondo di Tesoreria. L'importo della rivalutazione va indicato al lordo dell'imposta sostitutiva. Il valore indicato deve essere conforme alle caratteristiche previste per la generalità degli importi con decimali così come descritto nelle indicazioni generali.

Nel mese di febbraio per tutti i dipendenti elaborati, con versamento TFR al Fondo Tesoreria INPS, verrà riportato la rivalutazione rilevata alla fine di ciascun anno come storicizzato nel campo storico TFR 72.

Campo storico TFR 72, rivalutazione su quote TFR versate al Fondo Tesoreria INPS anno 2007.

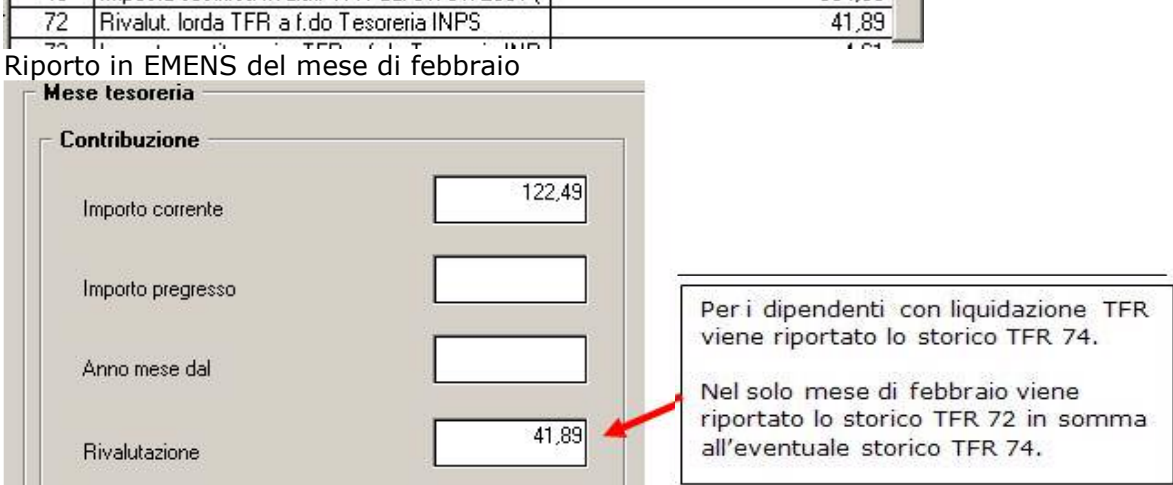

In presenza di dipendenti cessati con liquidazione TFR se calcolata la rivalutazione sulle quote TFR versate al Fondo Tesoreria INPS al 31/12/2008, campo storico TFR 74, la suddetta rivalutazione verrà sommata nel campo EMENS "*Rivalutazione*".

# **Elemento <Prestazione>**

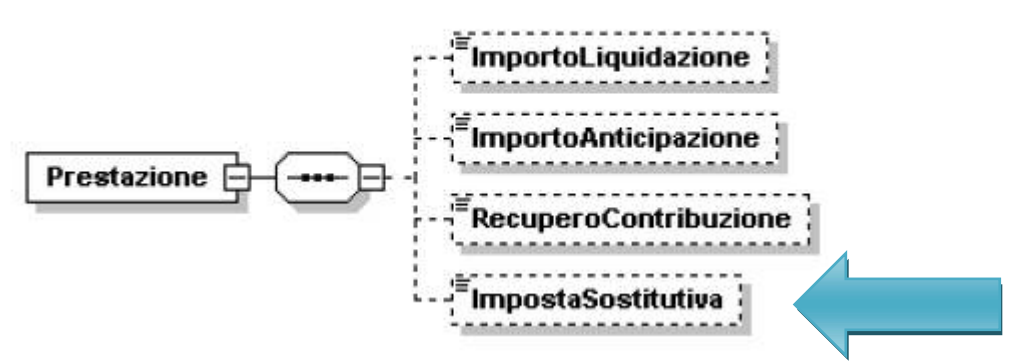

#### <ImpostaSostitutiva>

Importo dell'imposta sostitutiva dell'11 per cento cui è stata assoggettata la rivalutazione del TFR versato al Fondo di Tesoreria alla fine di ciascun anno o alla cessazione del rapporto di lavoro.

L'imposta sostitutiva può essere indicata in un'unica soluzione alla cessazione del rapporto di lavoro o alla determinazione dell'effettivo importo all'atto del saldo, ovvero contestualmente ai versamenti effettuati (acconto e saldo). In questa seconda ipotesi, qualora si determini un saldo negativo, tale importo sarà aggiunto all'elemento <ImportoPregresso> di <Contribuzione>. Il valore indicato deve essere conforme alle caratteristiche previste per la generalità degli importi con decimali così come descritto nelle indicazioni generali.

Nel mese di febbraio per tutti i dipendenti elaborati, con versamento TFR al Fondo Tesoreria INPS, verrà riportato il saldo imposta 11% calcolato sulla rivalutazione dell'anno precedente come storicizzato nel campo storico TFR 82 se il valore risulta positivo. Campo storico TFR 82 (valore positivo)

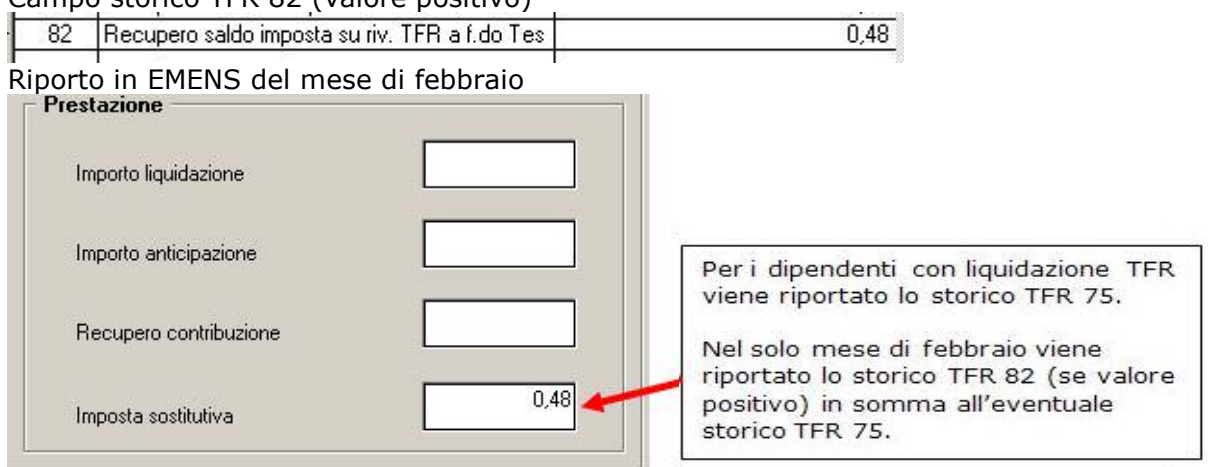

In presenza di dipendenti cessati con liquidazione TFR se calcolata la rivalutazione sulle quote TFR versate al Fondo Tesoreria INPS al 31/12/2008, la relativa imposta 11%, campo storico TFR 75, verrà sommata nel campo EMENS "*Imposta sostitutiva*".

Viceversa se il campo storico TFR 82 riporta un valore negativo il dato verrà riportato nel campo EMENS "Importo pregresso".

Campo storico TFR 82 (valore negativo)

Recupero saldo imposta su riv. TFR a f.do Tes  $\overline{1.05}$ 82

Riporto in EMENS del mese di febbraio

<span id="page-5-0"></span>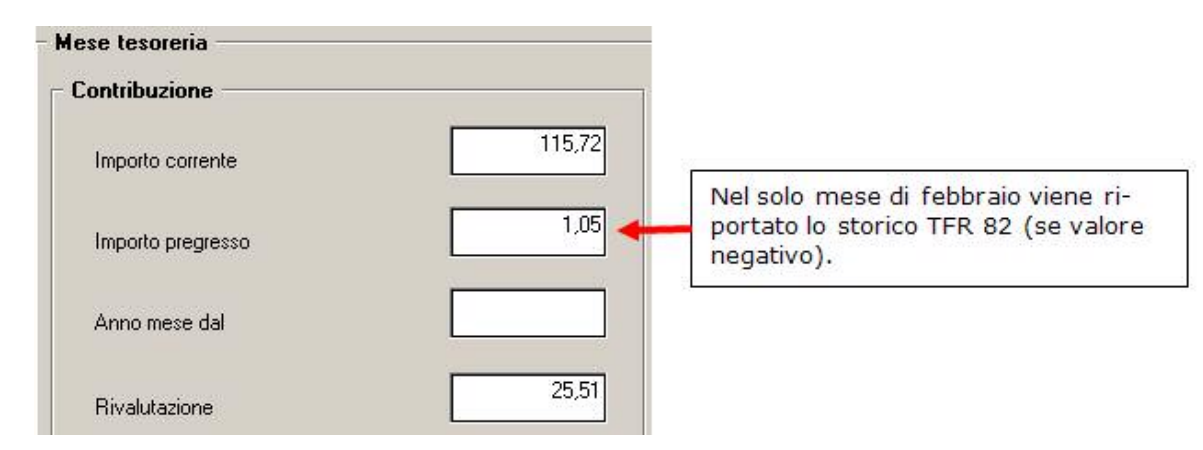

 $<$ TFR $>$ 

Va indicato soltanto nella denuncia relativa al mese di febbraio, ed è relativo all'importo, rivalutato, maturato al 31/12 dell'anno precedente, limitatamente ai lavoratori in forza nel mese. Per le aziende per le quali è previsto il versamento del contributo, l'elemento è obbligatorio: in caso di assenza per il singolo lavoratore dovrà essere esposto il valore 0 (zero). Il valore indicato deve essere conforme alle caratteristiche previste per la generalità degli importi.

Vi riportiamo di seguito le operazioni effettuate per calcolare il "TFR ACCANTONATO" Ricordiamo che tale operazione viene effettuata per tutti i dipendente in forza a Febbraio, quindi riportati nel file emens di febbraio

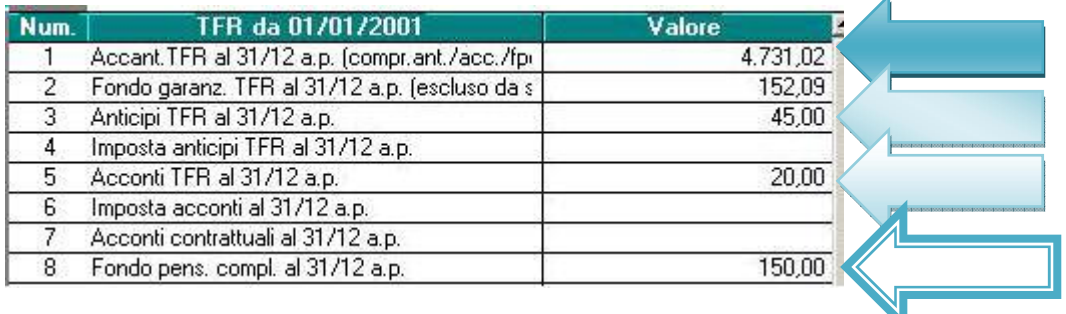

#### *CALCOLO:*

4.731,02 – 45,00 – 20,00 – 150,00 = 4.516,02 l'importo come standard per il flusso emens viene arrotondato.

Secondo istruzioni emens in caso di assenza del dato viene riportato "0" non verrà visualizzato nel campo sopra riportato, ma sarà presente nel file xml.

# **2.2. RICERCA => DITTE SENZA CODICE ISTAT**

Abbiamo provveduto a sistemare la seguente ricerca, in quanto andava a verificare ancora il codice istat vecchio, ora la stampa riporta i casi che non hanno il codice istat, oppure hanno compilato solo il codice istat vecchio.<br>**Compilato di sistemazioni** 

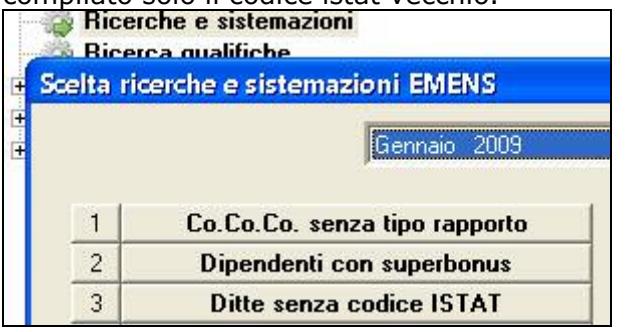

# <span id="page-6-0"></span>**3. SISTEMAZIONI E IMPLEMENTAZIONI**

# **3.1. ANAGRAFICA DIPENDENTE AC**

# **3.1.1 VIDEATA 2^**

Nella videata 2 dell'anagrafica dipendente è stato inserito il campo "Luogo svolgimento attività":

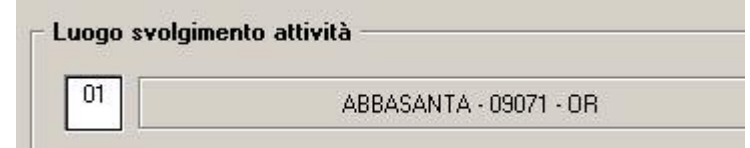

Il campo risulta essere agganciato con quanto inserito in anagrafica ditta nel nuovo campo "Altri luoghi svolgimento attività" .Si precisa che attualmente nessun automatismo, stampa, conteggio tiene in considerazione di questa nuova gestione; in un successivo momento forniremo indicazione in merito a tale gestione che ha lo scopo di suddividere in base al luogo di svolgimento di attività eventuali stampe\supporti magnetici.

Nel caso in cui l'Utente nel frattempo intendesse compilare tali campi precisiamo che:

- in caso di ditte accentrate (sede  $+$  filiali), nelle anagrafiche ditta delle filiali va compilato riportando i medesimi dati presenti nella anagrafica della "SEDE"
- il campo "Luogo svolgimento attività" presente in anagrafica 1 dell'anagrafica ditta continua ad avere il medesimo significato e le medesime regole di compilazione

### **3.1.2 VIDEATA 7^ - CENTRI DI COSTO**

Aggiunta la selezione della lista dei centri di costo presenti in ditta. È possibile richiamare la lista solo dal primo campo del centro di costo. Scelto un centro di costo nella lista di selezione, vengono automaticamente compilati in mappa i 3 campi del centro di costo ed aggiornata la descrizione.

#### **3.1.3 CAMPI STORICI**

In anagrafica dipendente è stata creato il nuovo campo storico 352 "*Bonus straordinario per famiglie*" per storicizzazione del bonus straordinario per famiglie, lavoratori, pensionati e non autosufficienza erogati con la voce paga 0799 "*BONUS FAMIGLIA*".

Nel suddetto campo storico sono stati storicizzati gli eventuali importi erogati con le elaborazioni del mese di gennaio o febbraio.

# **3.2. ANAGRAFICA DITTA AC**

### **3.2.1 VIDEATA 1^**

E' stato inserito il pulsante:

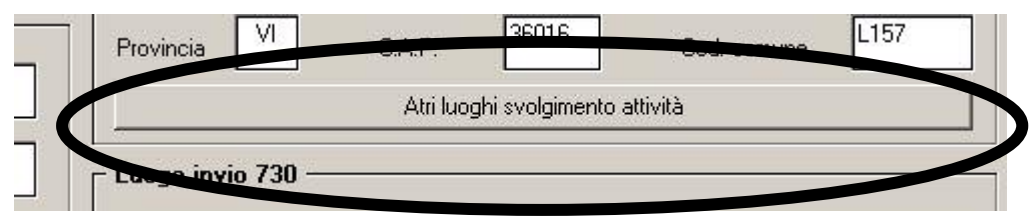

In tale pulsante è possibile inserire il luogo in cui sono ubicate le varie unità locali in cui l'azienda in questione può essere suddivisa, di seguito si riporta un esempio:

<span id="page-7-0"></span>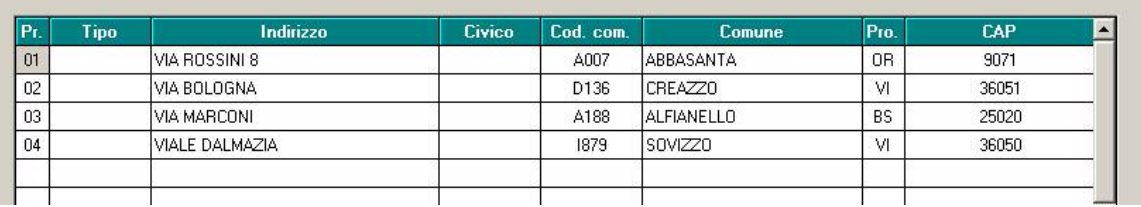

Utilizzando il pulsante " Stampa " è possibile effettuare una stampa di quanto inserito.

## **3.2.2 VIDEATA 10^ - STAMPE**

Nella riga 38 "Cedolini con retro per imbustamento" è stata implementata la nuova scelta "X" per stampare il retro per imbustamento con solo Cognome e Nome.

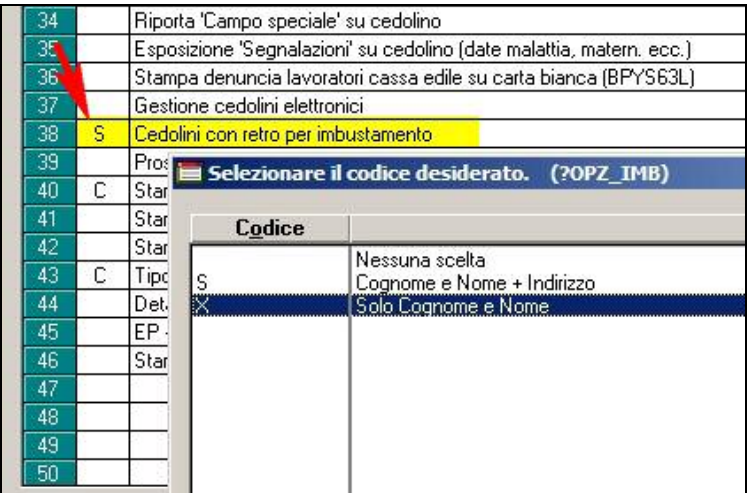

# **3.3. CALENDARIO – MATERNITA' FACOLTATIVA**

È stata implementata la possibilità di inserire giornate di maternità facoltativa non contigui nella gestione a calendario

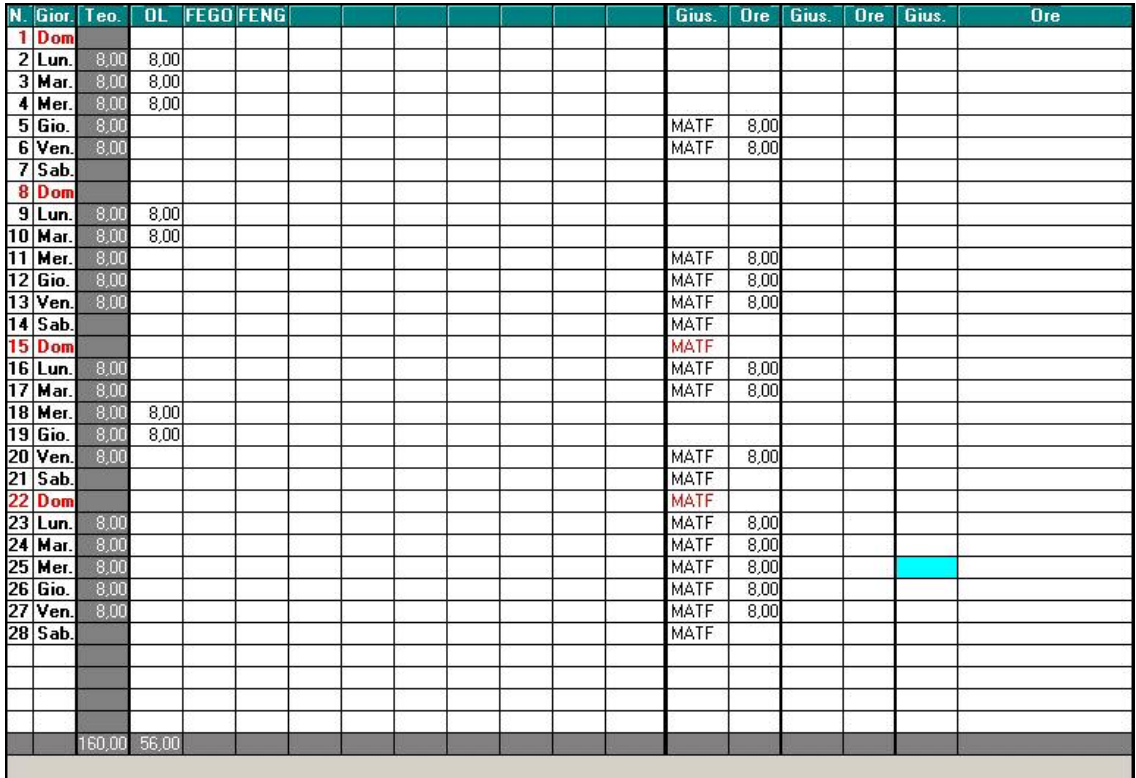

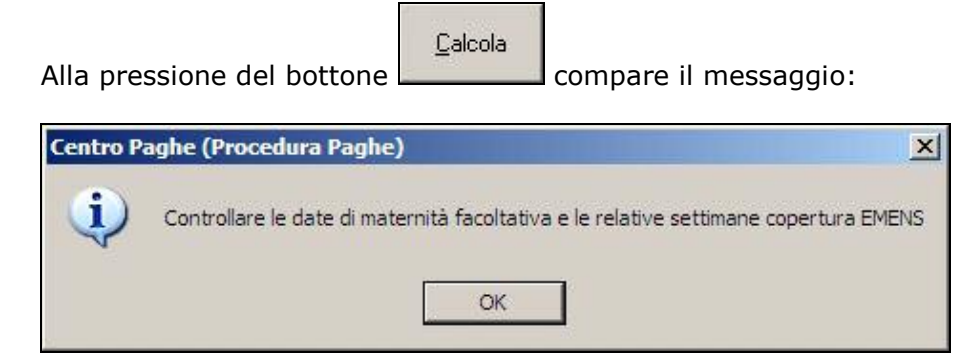

Infatti nella successiva schermata movimenti si devono inserire/variare:

- Un periodo del mese che comprenda le giornate complessive di maternità facoltativa (data da/data a entrambe esposte con la data fittizzia 00/00/2009);
- copertura delle settimane e relativi codici evento per un corretto riporto nell'EMENS.

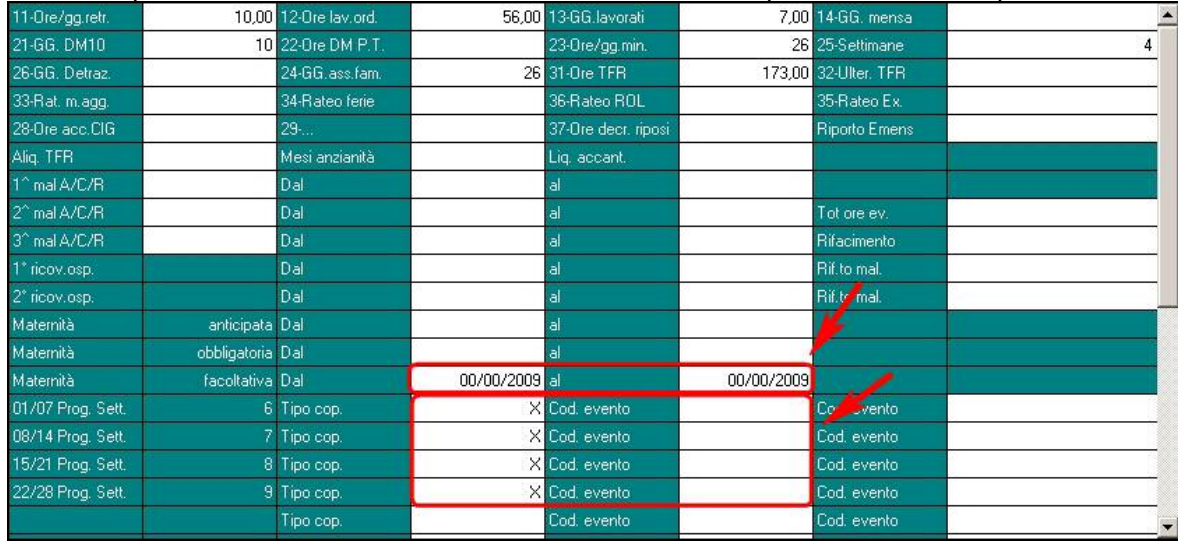

Mal./Inf./Cig.

Inoltre il programma valorizza, nel bottone  $\Box$  la griglia al fine di abilitare il calcolo della voce in cedolino

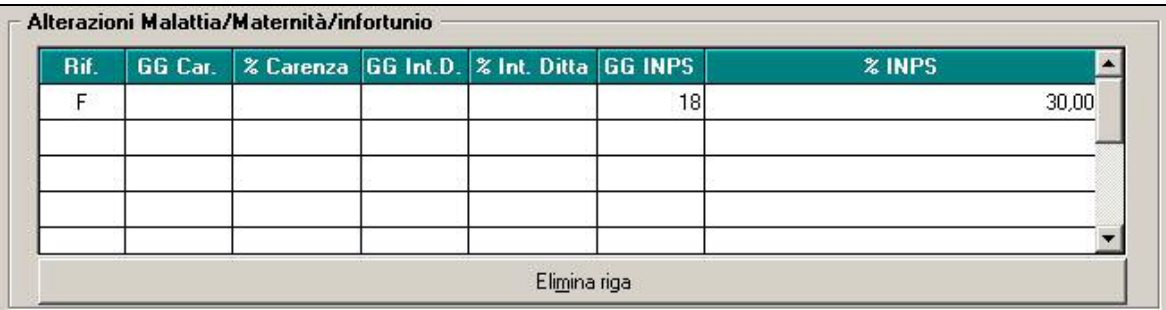

**ATTENZIONE: Nel caso venga fatta una variazione / integrazione / cancellazione della maternità facoltativa successiva al primo inserimento, oltre alla normale sistemazione** 

Mal./Inf./Cig.

**delle date da/a e delle coperture per Emens, entrare sempre nel bottone poiché la riga non viene modificata ed è a cura Utente la sistemazione al fine della corretta uscita o meno della voce di maternità facoltativa nel cedolino.**

# <span id="page-9-0"></span>**3.4. DETRAZIONE FIGLI MINORI 3 ANNI (SCADENZA "D3")**

Da questo mese la scadenza "D3"  $\rightarrow$  "figlio compie 3 anni" viene eliminata dallo "Gestione scadenziario", la scadenza verrà gestita in automatico da codice fiscale inserito in mappa detrazioni dell'anagrafica dipendente. Si rende quindi obbligatorio l'inserimento del codice fiscale del figlio minore per il corretto calcolo delle detrazioni spettanti.

Nella stampa mensile "Prospetto scadenze" verrà riportata in automatico la scadenza "D3" per indicare il compimento del 3^ anno di età dei figli a carico.

# **3.5. ESENZIONE 28% CCNL AUTOTRASPORTATORI**

Sbiancato il flag ed eliminata la riga 47 *"Conteggio per esenzione ccnl AUTOTRASPORTATORI"* in *"Anagrafica ditta" "Tab.10 Stampe"*.

Con questa operazione viene inibito il calcolo dell'esenzione 28% c.c.n.l. Autotrasporti.

# **3.6. GESTIONE CANTIERISTICA PER EDILIZIA**

### **3.6.1 RIPORTO DATE MALATTIA EDILI SU MOVIMENTI**

Nell'ipotesi di evento malattia iniziato nel mese precedente e successiva ricaduta nel mese di elaborazione (es. malattia dal 27/01/2009 al 05/02/2009 e ricaduta dal 07/02/2009 al 20/02/2009), le date nel movimento dipendente venivano riportate invertite, dando la segnalazione "Data inizio malattia diversa da anagrafico dip.te".Ora le date vengono riportate correttamente.

# **3.7. LAVORATORI DISTACCATI**

E' stata prevista la possibilità di emettere il cedolino per i lavoratori distaccati, nell'azienda utilizzatrice degli stessi.

### **3.7.1 ANAGRAFICA DIPENDENTE**

Sono state previste due nuove posizioni per la gestione di tali figure:

 $X =$  lavoratore distaccato in forza (cedolino elaborabile);

**Y** = lavoratore distaccato fine contratto (cedolino non elaborabile).

Nella posizione **X** può essere inserita la data cessazione che se coincidente con il mese di elaborazione, con le chiusure del mese verrà cambiata in **Y**.

La data di assunzione e la data di cessazione sono utilizzate dalla procedura rispettivamente come data inizio e data fine del contratto.

Al caricamento di una nuova anagrafica con posizione **X** o **Y** vengono automaticamente effettuate le seguenti particolarità per la corretta gestione di tali figure:

- N nel campo Riporto in EMENS, videata 1B
- Non vengono inseriti i giorni detrazione (assunzione e cessazione), videata 4
- N nei campi Detr 4 figli e Calcolo detr, videata 4
- N nei campi Quote associative, Scatti e Ferie videata 6
- N nei campi Accantonamento TFR, Assogg. Contributi, Assogg fiscale, Denuncia previdenziale e Denuncia Fiscale, Stampa cartellino, Opzioni calendario/presenze videata 7

Dopo la conferma dell'anagrafica o alla variazione di un'anagrafica esistente con altra posizione, i suddetti automatismi devono essere variati/gestiti dall'Utente.

E' stata prevista la possibilità di inserire l'anagrafica del lavoratore distaccato con l'indicazione obbligatoria del solo cognome e nome, pertanto all'inserimento delle posizioni X e Y, non verrà più verificata la presenza dei dati nella 1 videata e se inseriti gli stessi non verranno completamente verificati. Attenzione: per poter effettuare questo tipo di inserimento è necessario che sia confermata la posizione X / Y, perciò è possibile procedere in due modi:

- Inserire tutti i dati nella videata 1 e dopo aver confermato il dipendente con posizione X / Y cancellarli
- Inserire solo cognome / nome e poi spostarsi con il mouse (non con il tabulatore) in videata 1B per inserire la posizione X / Y.

### <span id="page-10-0"></span>**3.7.2 CEDOLINO**

Oltre ai dati anagrafici, vengono riportati:

- Dati inail
- Livello inquadramento
- Qualifica inps

Nel corpo del cedolino:

- Data inizio e fine contratto come da data assunzione e cessazione presente nell'anagrafica
- Data e luogo di nascita del lavoratore.

#### **3.7.3 DM10**

In automatico vengono esclusi dal quadro A e dai codici NR00, MA00 e FE00.

#### **3.7.4 INSERIMENTO MOVIMENTI**

Nell'inserimento dei movimenti per le seguenti figure verrà proposto il movimento con la griglia bloccata.

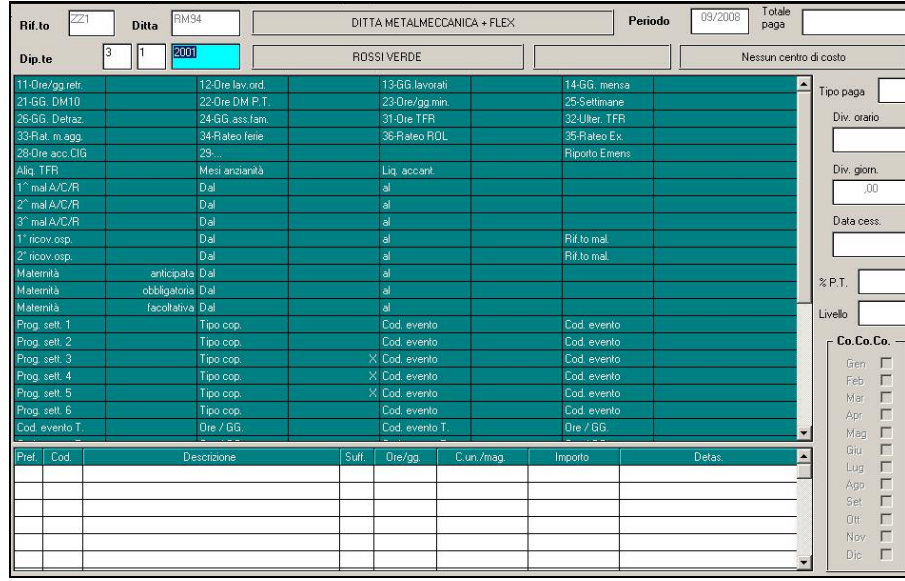

Sarà comunque possibile accedere al calendario se inserita opzione E nella 7 videata dell'anagrafica dipendente. **A cura Utente l'utilizzo dei flag previsti dalla procedura per la stampa e la gestione per la vidimazione o meno del cartellino**.

### **3.8. LAVORATORI SOMMINISTRATI**

E' stata prevista la possibilità di accedere al calendario se inserita opzione E nella 7 videata dell'anagrafica dipendente. **A cura Utente l'utilizzo dei flag previsti dalla procedura per la stampa e la gestione per la vidimazione o meno del cartellino**.

### **3.9. PREMIO AZIENDALE PERSONALIZZATO**

Con riferimento alla ns circolare di Agosto 2008 - Programmi e successive, in merito alla gestione del "Premo personalizzato" si segnala la seguente implementazione:

• nelle voci personalizzate che gestiscono la casistica in oggetto si può inserire la seguente opzione (VIDEATA 4):

<span id="page-11-0"></span>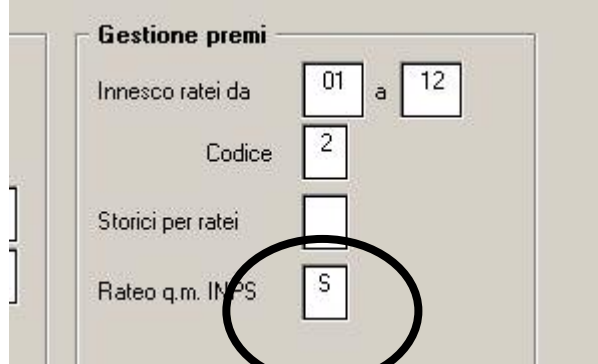

Inserendo "S" nel nuovo campo "RATEO Q.M. INPS" il rateo del premio maturato mensilmente viene conteggiato nell'importo del rateo utilizzato per il calcolo della quota media giornaliera INPS prevista per l'erogazione delle malattia

### **3.10. PROCEDURA ENPALS**

### **3.10.1 SCELTA DIPENDENTI DA VISUALIZZARE**

È stata implementata nella scelta dipendenti

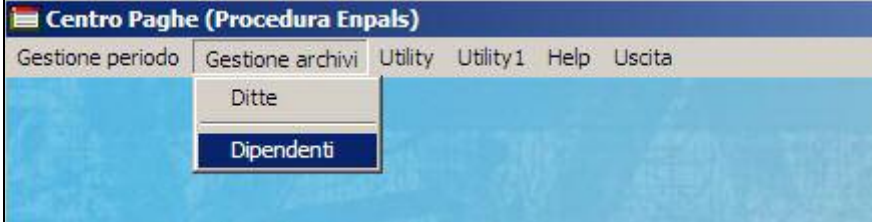

la possibilità di ordinare e filtrare i dipendenti per matricola enpals

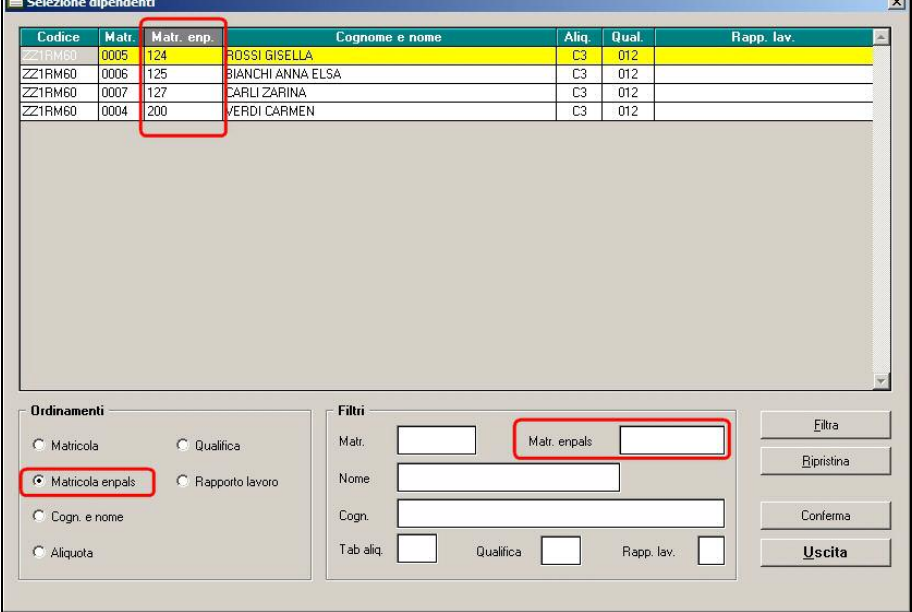

# **3.11. RAVVEDIMENTO OPEROSO**

È stata variata la percentuale per il calcolo delle sanzioni, in caso di ravvedimento operoso effettuato entro 30 giorni, dal 3,75% al **2,5%** (1/12 della sanzione minima 30%) e oltre 30 giorni, dal 6% al **3%** (1/10 della sanzione minima 30%).

L'opzione per il calcolo del Ravvedimento Operoso è presente in anagrafica ditta, 9^ Tab., bottone "Riepilogo versamenti/Ravvedimento Operoso".

<span id="page-12-0"></span>- Riepilogo / Calcolo ravvedimento operoso Riepilogo versamenti / Ravvedimento operoso

# **3.12. SCELTA DITTA E DIPENDENTI**

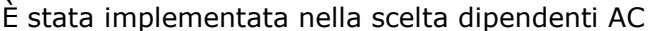

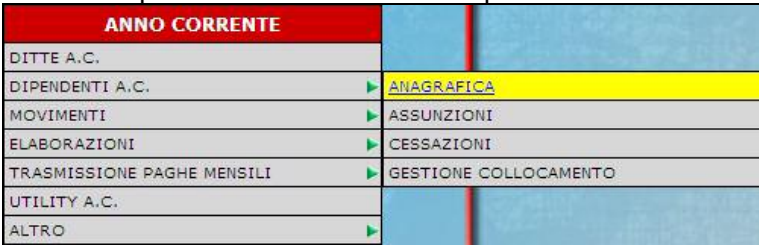

#### e nella scelta dipendenti per elaborazioni

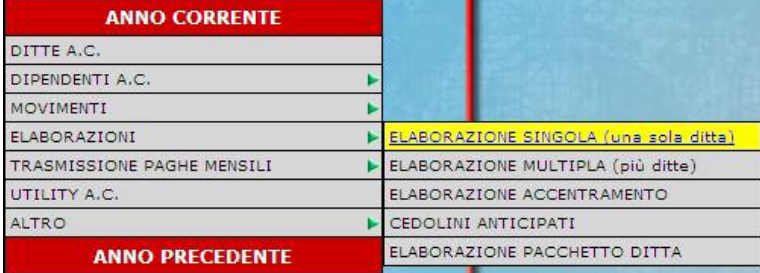

#### la possibilità di ordinare i dipendenti per numero matricola della schermata 1b

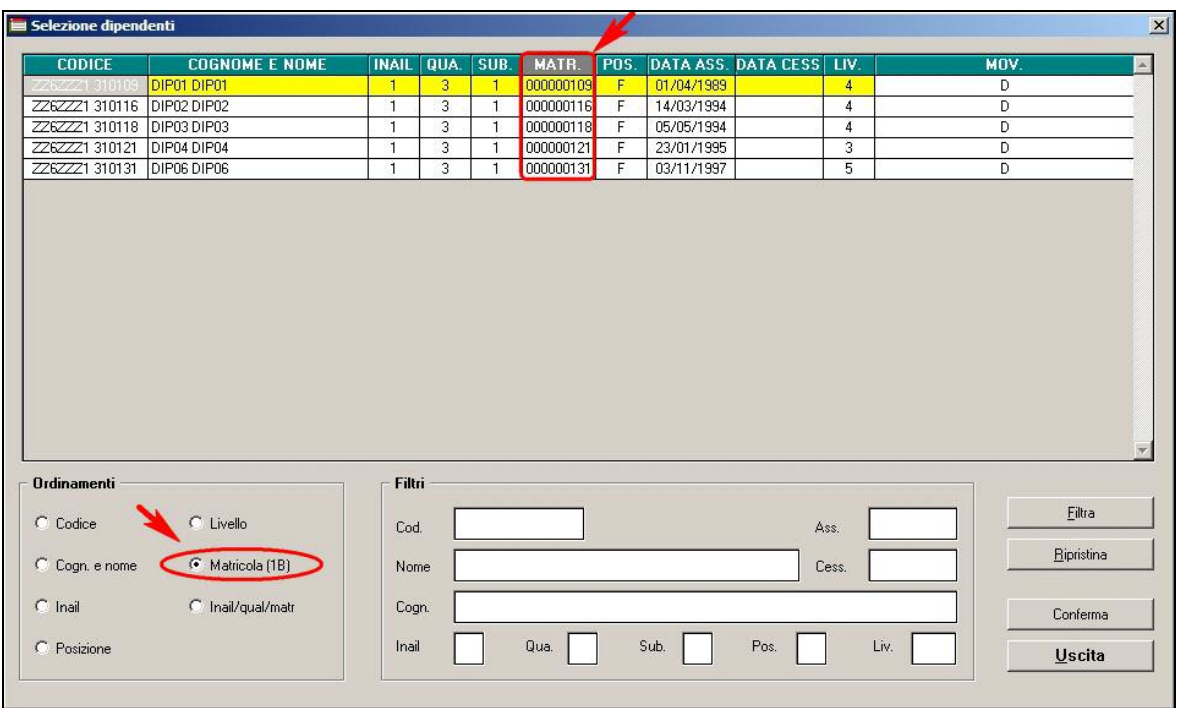

Inoltre negli archivi anno precedente sono state modificate le finestre per la scelta della ditta e dei dipendenti adeguandole alle scelte presenti negli archivi anno corrente.

## **3.13. SGRAVIO CONTRIBUTIVO PER L'INCENTIVAZIONE DELLA CONTRATTAZIONE DI SECONDO LIVELLO ANNO 2008**

Da questo mese viene inibito il calcolo ai fini dell'applicazione dello sgravio contributivo per l'incentivazione della contrattazione di secondo livello come stabilito dalla legge n. 247/2007 e dalle istruzioni operative della circolare INPS n. 110 del 12/12/2008 **per i premi erogati nel 2008**, di seguito, si riportano le variazioni apportate al programma.

#### <span id="page-13-0"></span>**3.13.1 ANAGRAFICA DITTA**

In anagrafica ditta videata 7 viene bloccata la casella "*Calcolo sgravio premi*" e la casella "*Perc. sgravio 2do liv.*".

#### **3.13.2 CHIUSURE MENSILI**

Con le chiusure mensili verranno tolte le opzioni per il calcolo degli sgravi premi in anagrafica ditta videata 7 nella casella "*Calcolo sgravio premi*" e verrà azzerata l'eventuale percentuale di alterazione in anagrafica ditta videata 7 nella casella "*Perc. sgravio 2do liv.*" Per inibire il calcolo degli sgravi premi produttività relativi all'anno 2008 e storicizzati in anagrafica dipendente bottone "*Sgravi premi*" bottone "*Sgravi AP*".

### **3.14. STAMPE CALENDARIO/FILE ORARIO – CARTELLINO**

Da utility anno corrente, "Libro unico/calendario/file orario, scelta "01", "Cartellino (calendario/file orario) – stampa", è stata prevista una nuova possibilità di stampa.<br>| E sai Libro unico/calendario/file orario

**1989** [11] Cartellino (calendario/file orario) - stampa

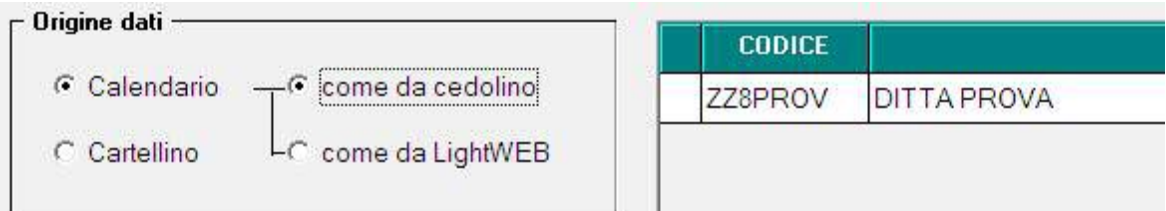

Effettuando la selezione, come da immagina sopra riportata, è possibile stampare il cartellino del dipendente, così come viene visualizzato dopo il calcolo del cedolino, come sotto riportato.

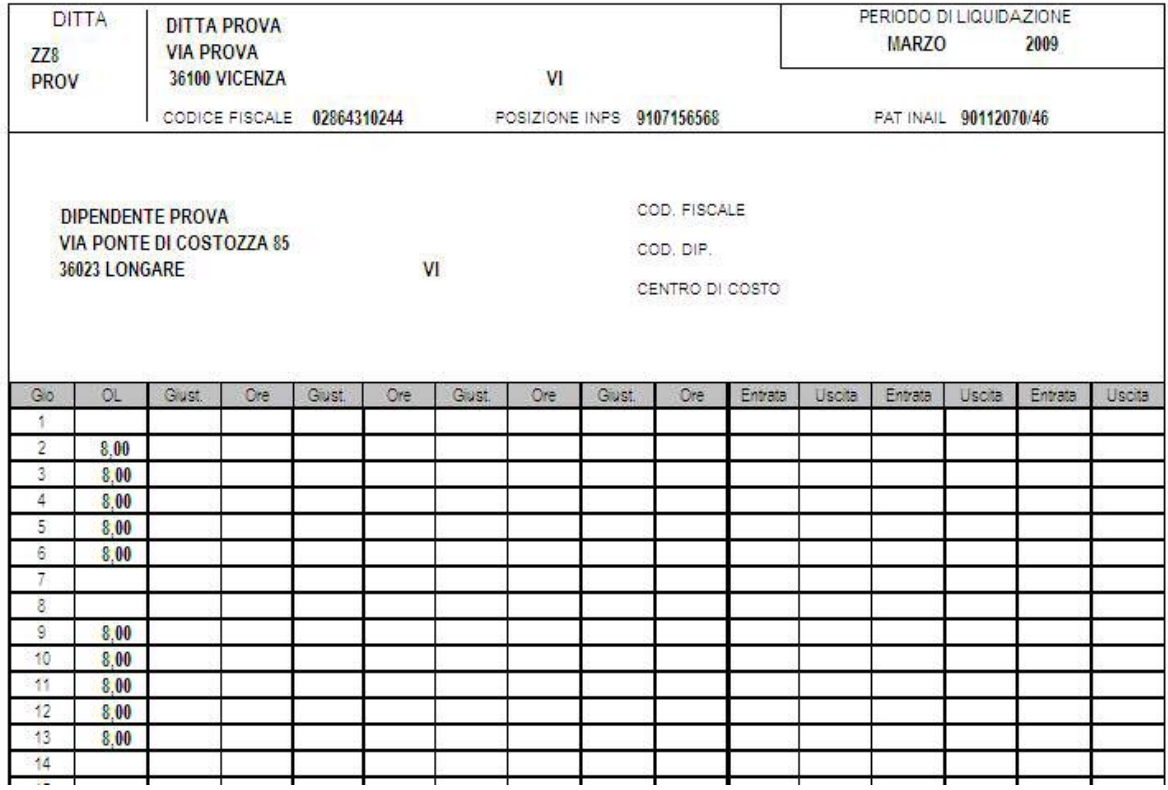

# <span id="page-14-0"></span>**3.15. STAMPA COSTI DIFFERITI**

Si segnala che la stampa in oggetto (si tratta della N° 56 presente nel menù "Stampe" dopo il calcolo cedolino) presenta una nuova versione di stampa esportata in formato excel riportando per ogni riga del file i dati di un singolo dipendente.

## **3.16. UTILITY AC**

#### **3.16.1 CREAZIONE FILE XML/CSV CONTRIBUTI FONDO EST**

Sistemata anomalia per cui in caso di mancanza del numero civico nell'indirizzo del dipendente nella creazione del file XML veniva generato un elemento <Civico=""> che faceva scartare l'invio.

Ora viene generato un elemento <Civico=" "> che risulta valido per l'invio.

#### **3.16.2 STAMPA 35) PRIVACY DITTA**

E'stata modificata la frase sotto riportata aggiungendo la parte in nero più scuro

*Il trattamento dei dati è finalizzato all'assolvimento degli adempimenti in materia di lavoro, di previdenza ed assistenza sociale e fiscale ed all'assolvimento di ogni adempimento in materia di normativa antiriciclaggio, oltre che per ogni altra funzione affine, connessa e ecc* 

#### **3.16.3 SPOSTAMENTO UTILITY**

Informiamo che l'utility presente in aggiorna "*opzione per supporto magnetico F24*" è stata spostata nella sezione F24 sempre presente in utility ac.

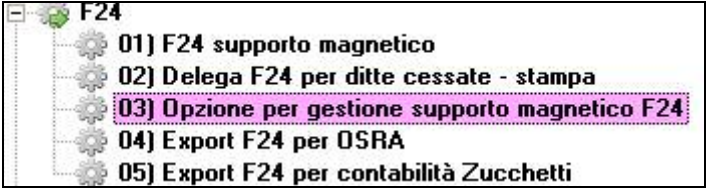

# <span id="page-15-0"></span>**4. COEFFICIENTE RIVALUTAZIONE T.F.R.**

Riportiamo di seguito i coefficienti di rivalutazione, presenti nelle nostre tabelle, da applicare sulle indennità di fine rapporto:

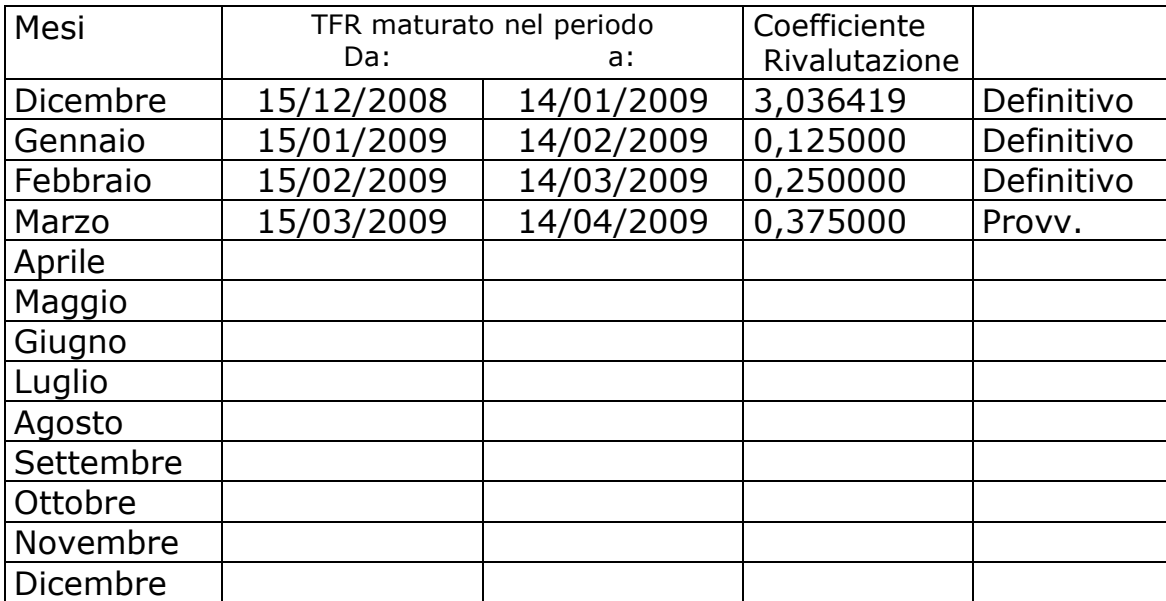

Sono evidenziate dalla dicitura "Provvisorio" i coefficienti non ancora pubblicati ma calcolati dal Centro.